## **Wikiprint Book**

**Title: Zarządzanie kampanią**

**Subject: eDokumenty - elektroniczny system obiegu dokumentów, workflow i CRM - NewBusinessAdmin/Campaigns/ManageCampaign**

**Version: 2**

**Date: 07/03/24 10:26:21**

# **Table of Contents**

*Zarządzanie kampanią 3*

### [Podręcznik użytkownika](http://support.edokumenty.eu/trac/wiki/NewBusinessAdmin) > [Kampanie](http://support.edokumenty.eu/trac/wiki/NewBusinessAdmin/Campaigns) > Zarządzanie kampanią

### **Zarządzanie kampanią**

Drzewko utworzonych w systemie kampanii jest wyświeltane w panelu nawigacyjnym **Kampanie**. Zarządzać kampanią możemy po zaznaczeniu jej na drzewku i kliknięciu odpowiedniej ikony w **Pasku narzędzi**.

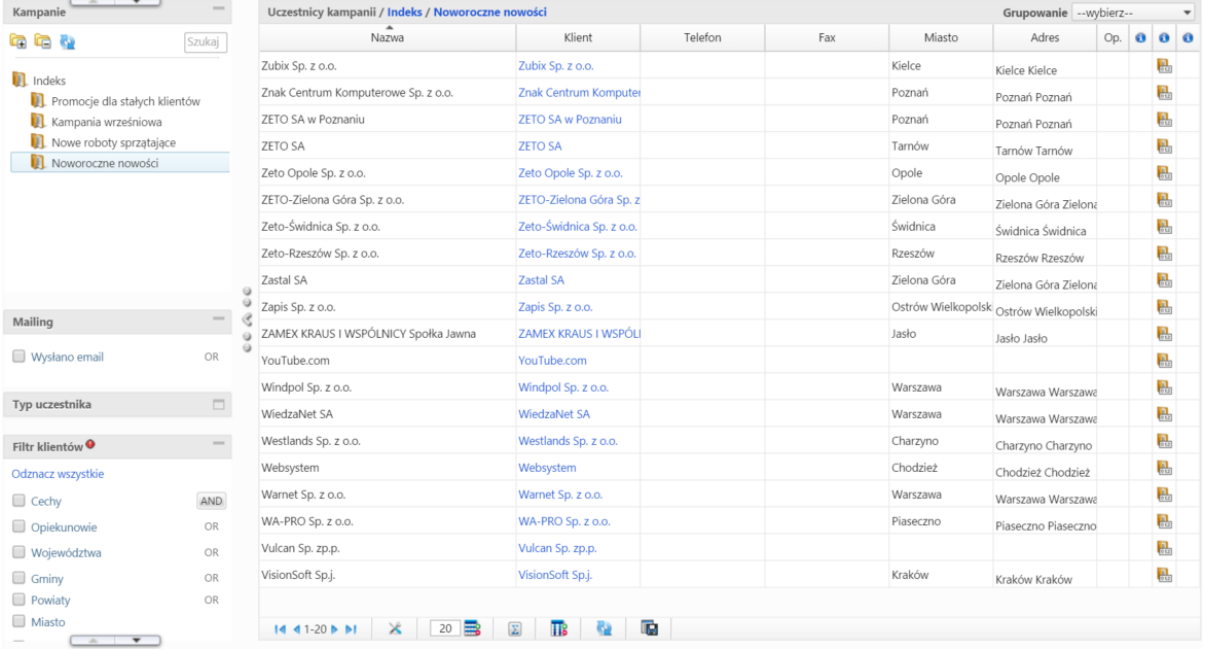

*Lista uczestników kampanii wskazanej na drzewku w panelu Kampanie*

Zarządzanie kampaniami obejmuje następujące działania (kolejno w **Pasku narzędzi**):

- Edycję danych podstawowych
- Usuwanie kampanii
- Dodawanie uczestników kampanii (lista odbiorców jest taka sama, jak w [kroku 2 kreatora nowej kampanii](http://support.edokumenty.eu/trac/wiki/NewBusinessAdmin/Campaigns/NewCampaign))
- Usuwanie zaznaczonych na liście uczestników kampanii
- Utworzenie [zadań](http://support.edokumenty.eu/trac/wiki/NewBusinessAdmin/Calendar/AddEditEvent/Task) powiązanych z wszystkimi lub zaznaczonymi na liście odbiorcami. Takim zadaniem może być np. wykonanie telefonu do klienta. Zadania przyznajemy wybranemu z listy **pracownicy** użytkownikowi lub zaznaczamy opcję **opiekunowie klientów**, aby system utworzył zadania dla opiekunów (w przypadku braku opiekuna zadanie zostanie utworzone dla zalogowanego użytkownika).
- Utworzenie [spraw](http://support.edokumenty.eu/trac/wiki/NewBusinessAdmin/Cases/TaskGroup) dla zaznaczonych na liście lub wszystkich uczestników kampanii.
- [Rozesłanie mailingu](http://support.edokumenty.eu/trac/wiki/NewBusinessAdmin/Tools/SerialCorrespondence#point2) do zaznaczonych na liście lub wszystkich uczestników kampanii.

Przeglądając listę uczestników wybranej kampanii, w trzech ostatnich kolumnach znajdziemy graficzne informacje o - kolejno - zadaniach powiązanych z danym odbiorcom (kolorowe kule obrazują stan wykonania zadań - podobnie, jak w module [Poczta email](http://support.edokumenty.eu/trac/wiki/NewBusinessAdmin/Email/Done)), sprawach utworzonych dla danego odbiorcy oraz czy została wysłana wiadomość.

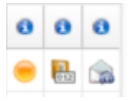

#### **Uwaga**

Aby wyświetlić odnośniki do zadań/spraw, musimy kliknąć odpowiednią ikonę.

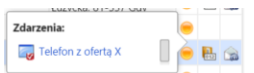